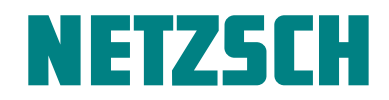

WHITE PAPER

How this New DSC Curve Recognition System Simplifies Polymer Characterization

Dr. Alexander Schindler

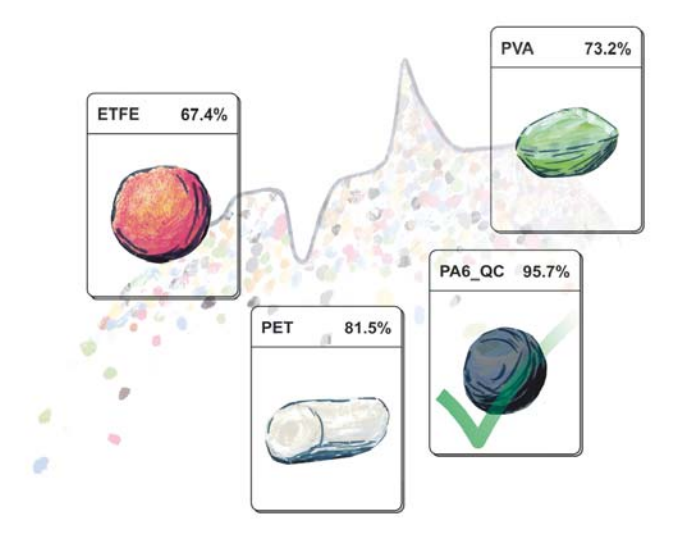

### **Introduction**

The brand new NETZSCH DSC 214 Polyma makes DSC investigations easier and more comprehensive than ever before. It is comprised of a series of smart innovations which together addresses all aspects of a perfect DSC investigation (see figure 1): The totally new Arena furnace and Corona sensor in the instrument along with the novel Concavus sample pan allow for extremely fast and unique high-quality measurements.

A highlight of the new software is the Smart-Mode user interface which greatly facilitates operation. The unique AutoEvaluation even allows for completely autonomous evaluation of the measurement – reproducibly and reliably.

The final step in a complete DSC investigation is interpretation of the measurement results. Until now, interpreting DSC curves required both a certain level of experience and a certain expenditure of time – in order to conduct literature research, for example. Now for the first time in the history of thermal analysis,

interpretation of DSC curves is significantly simplified by Identify, the groundbreaking DSC curve recognition and database system.

With Identify, known database curves and literature data are used to recognize and identify unknown DSC curves, ultimately leading to interpretation of the DSC result. The process can be applied to a totally unknown sample or to routine quality control (QC), where Identify can show a sample's level of agreement with saved measurements for samples already deemed as acceptable. Identify is thus an extremely powerful tool for any day-to-day task such as material identification as well as for quality control and failure analysis. It also serves as an archiving system, since it allows direct access to the evaluated DSC curves stored in the database. And the best for last: Identify provides results with only a single click.

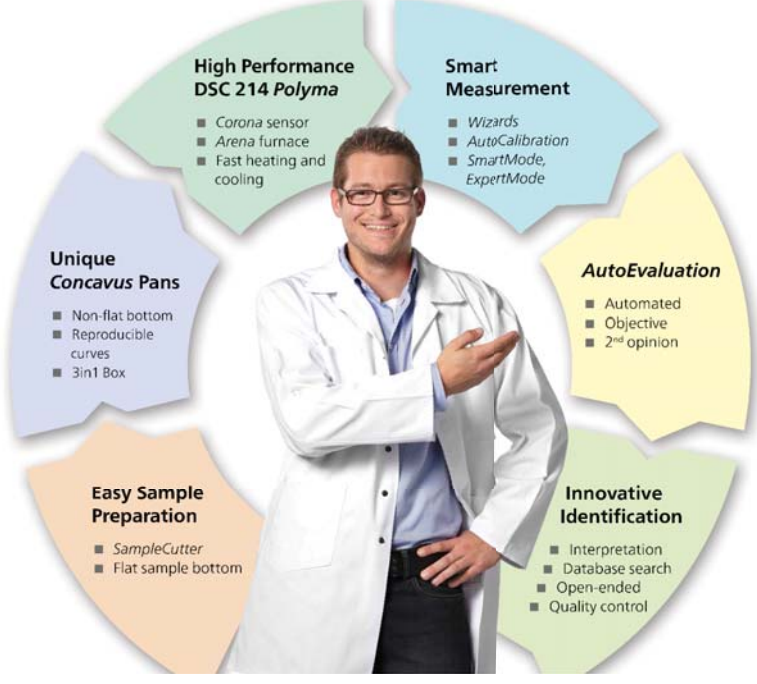

NETZSCH-Gerätebau GmbH Wittelsbacherstraße 42 ∙ 95100 Selb Tel.: +49 9287/881-0 ∙ Fax: +49 9287/881505 at@netzsch.com ∙ www.netzsch.com

**1** All aspects (360° view) of a complete DSC investigation

How this New DSC Curve Recognition System Simplifies Polymer Characterization

As a basis for the database, libraries with measurements and literature data from the NETZSCH "Thermophysical Properties of Polymers" poster are supplied. Users can additionally create and manage libraries and classes of their own incorporating their own measurements and their knowledge, too.

#### **Material Identification**

Figure 2 illustrates how Identify is executed on a nonevaluated DSC curve. With a single click, the DSC curve is autonomously evaluated by the NETZSCH Proteus® software using AutoEvaluation, and the Identify results are immediately displayed (see figure 3): The hit-list on the left shows measurements and literature data from the database sorted according to their similarity to the unknown DSC curve. On the right, a second hit-list indicates the similarity between the "unknown" and defined classes which are explained in detail below. In this example, the glass transition around 80°C and the melting peak around 250°C detected in the unknown DSC curve clearly allow the measured sample to be identified as PET.

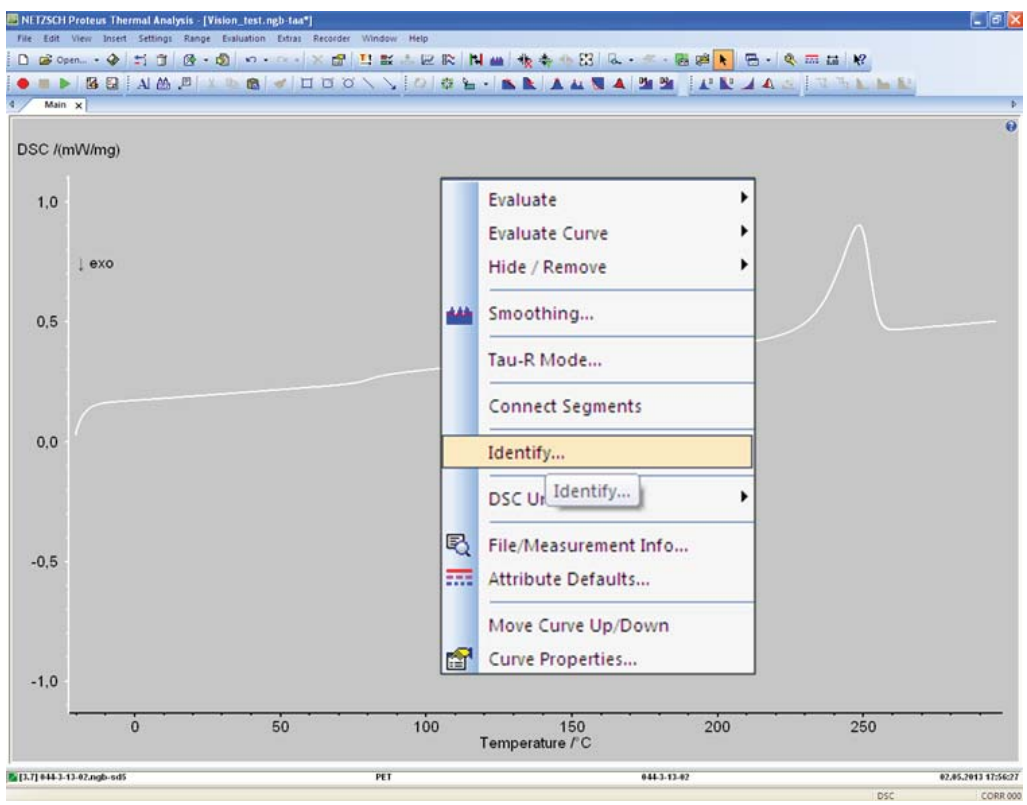

**2** Applying Identify to a non-evaluated DSC curve with a single click

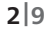

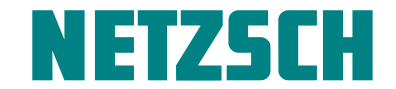

# NETZSCH

## *Identify*

NETZSCH Proteus Thermal Analysis - [PET\_Beispiel.ngb-taa]

How this New DSC Curve Recognition System Simplifies Polymer Characterization

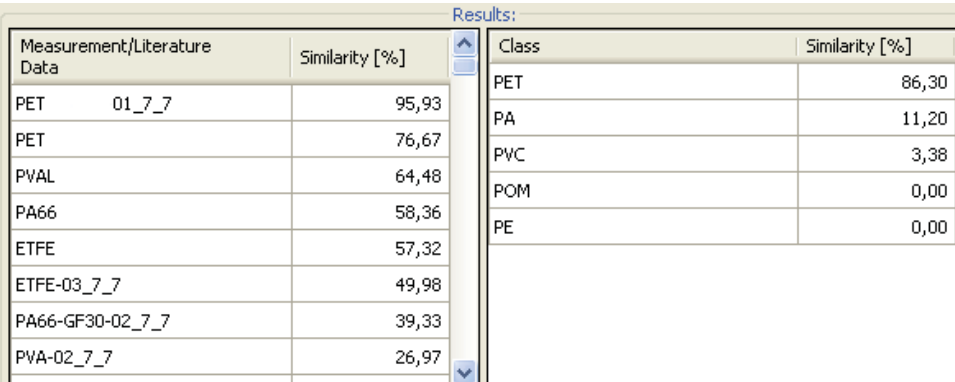

 $\Box$ e

#### Eile Edit View Insert Settings Bange Evaluation Extras Window Help D 200000 · ◆ | 5: T | B · B | K · O · | X T | B X & H R | N M | 妆 \* \* \* B | R · H & N | B · | Q = H | Q AA FX & B J HH K \ OBL-BRADDENIN 143  $\overline{4}$ **Main:** Identify  $\vert x \vert$ Temperature-Range .<br>Search Libraries  $Min:$  $Max:$ Measurement/Literature<br>Data Class Similarity [%] Library .<br>Mean Mutual Similarity within<br>selected libraries: Entries Similarity [%] PET 86,30 PET meas user b  $4,67%$ PET  $0177$ 95.93 Eull range  $\square$  Lock range Polymerblends Cecile PA  $11,20$  $\overline{11}$ 76,67 PET pyc 3.38 Polymerposter\_NETZSCH  $\overline{20}$ Apply 64,48 PVAL Add Current Curve. POM  $0.00$ Polymers\_Stefan\_Juni\_2013 65 Algorithm Type PA66 58,36 Polymers\_Stefan\_September\_2013 Manage Libraries/Classes.. PE  $0.00$  $65$ Single-Effect/Component ETFE 57,32 **E**vnort Regult O Multi-Effect/Component ETFE-03\_7\_7 49,98 PA66-GF30-02\_7\_7 39,33 Search Parameter PVA-02\_7\_7 26,97 standard  $\checkmark$  $\mathcal{Q}$ lose  $\overline{\mathbf{Q}}$ DSC /(mW/mg)  $[1.7]$ <sub>exo</sub>  $0, 5$ Complex Peak<br>Area: 41,7 J/g<br>Peak: 248,2°C<br>Cnst: 233,1°C<br>End: 255,3 °C<br>Width: 12,9 °C(50,000 %)  $0,4$  $0,3$

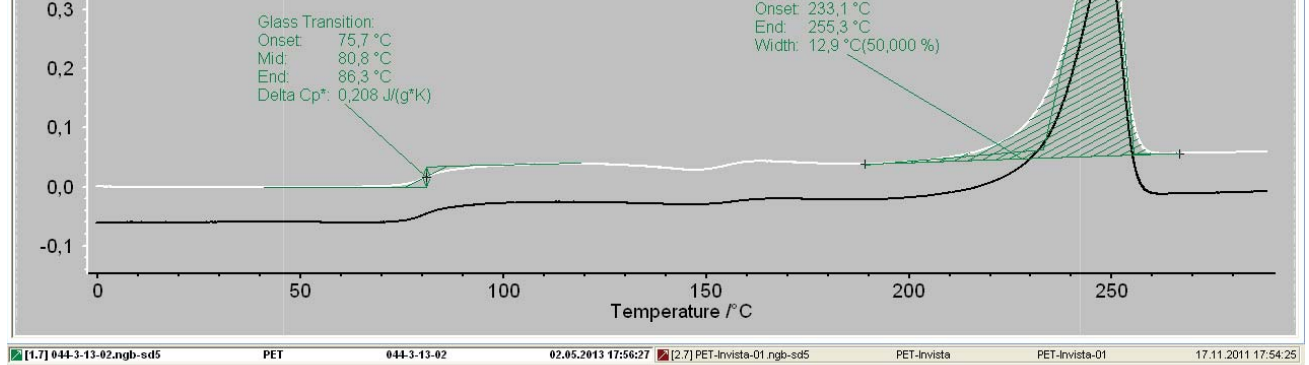

For Help, press F1

**3** Identify results after only one click on a DSC curve; the white line represents the unknown curve, the black line the most similar database curve.

DSC

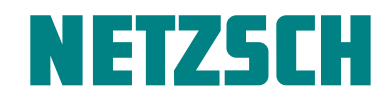

How this New DSC Curve Recognition System Simplifies Polymer Characterization

**How Does Identify Work?**

Identify uses an approach very similar to that employed by modern image recognition software for identifying persons or objects (see figure 4). This approach can be divided into three main tasks:

#### 1) Segmentation of the DSC Measurement Curve

Significant caloric effects like glass transitions or exothermic and endothermic effects must be identified and distinguished from irrelevant parts of the DSC curve. This extraordinarily challenging task is performed reliably for most of measurements by AutoEvaluation – without any user interaction required.

#### 2) Extraction of the Properties of the Effects Found

Properties such as the extrapolated onset temperature or peak area are evaluated automatically using the classical features of the NETZSCH Proteus® software (according to known DIN or ASTM standards).

3) Recognition of the DSC Curve

The unknown DSC curve is compared not only to specific database measurements and literature data but also to classes of each. Similarity values are computed practically in-situ using advanced mathematical algorithms. The database "hits" are sorted by similarity (in decreasing order).

Of course, it is also possible to use manually evaluated DSC curves in *Identify* or to modify the results supplied by AutoEvaluation. Then, task 1) would be carried out at least in part by the user.

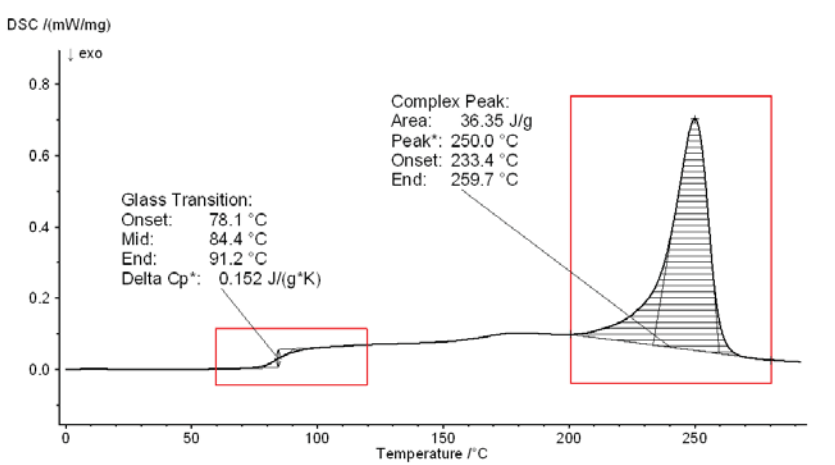

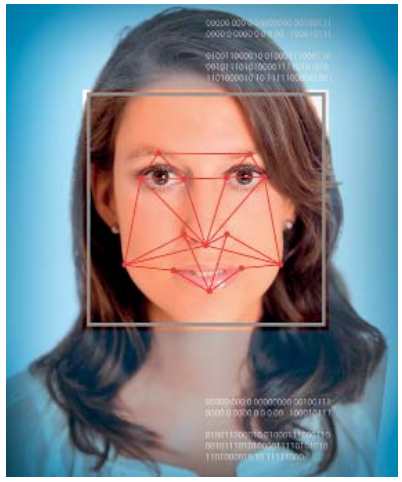

**4** Approach used by Identify – based on image recognition.

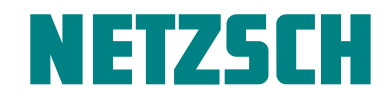

How this New DSC Curve Recognition System Simplifies Polymer Characterization

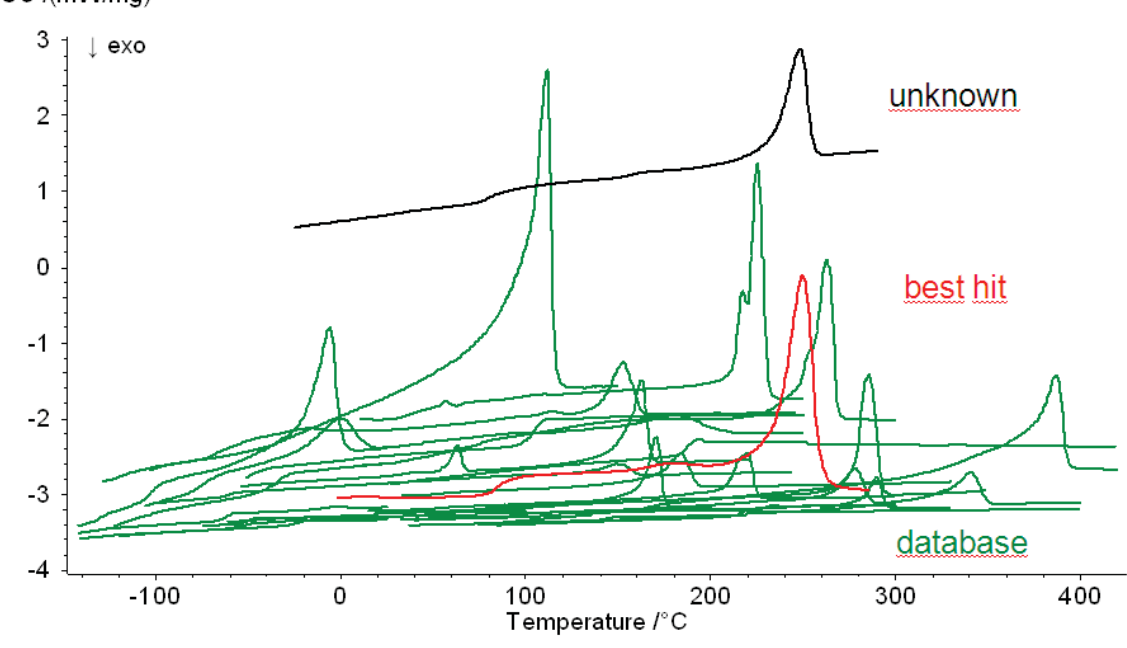

### DSC /(mW/mg)

**5** An unknown DSC measurement curve in comparison with some database curve examples. The most similar curve is labeled "best hit".

Thanks to this new curve recognition technology, Identify can search through hundreds of database entries and – within a single second – find the DSC measurement curves most similar to the unknown sample, as illustrated in figure 5. All it takes is just one click.

In addition – as alredy mentioned – effect-based algorithms allow Identify to work not only with true measurement results, but also with literature data as library entries.

Identify, however, is more powerful even than that. Different general approaches to database searches are displayed schematically in figures 6A and 6B. One approach is to use queries, which would compare the unknown curve to database measurements on a one-on-one basis (6A). Another is to apply classification, which would assign the unknown curve to a certain class which had been predefined by means of training measurements (6B).

Such classes might be material classes (MCs) containing, for example, all measurements obtained for any PA6 polymer samples. Quality classes (QCs) would contain, for instance, only those PA6 measurements stemming from "good" parts which successfully passed quality control. The solution used by Identify, illustrated in figure 6C, applies both queries and classifications where a single measurement might even belong to several classes at the same time. Some material classes such as PE or PET are already included in the software, but users can additionally create their own classes, which will "learn" as each new member is added. Such classes also incorporate user knowledge and expertise into Identify, whereas query results do not apply any such knowledge. Those depend – if AutoEvaluation was employed – only on the measurement result and in no way on the user, ensuring that the evaluations and interpretations so yielded are purely objective.

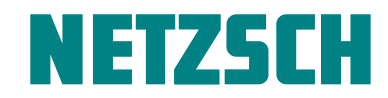

How this New DSC Curve Recognition System Simplifies Polymer Characterization

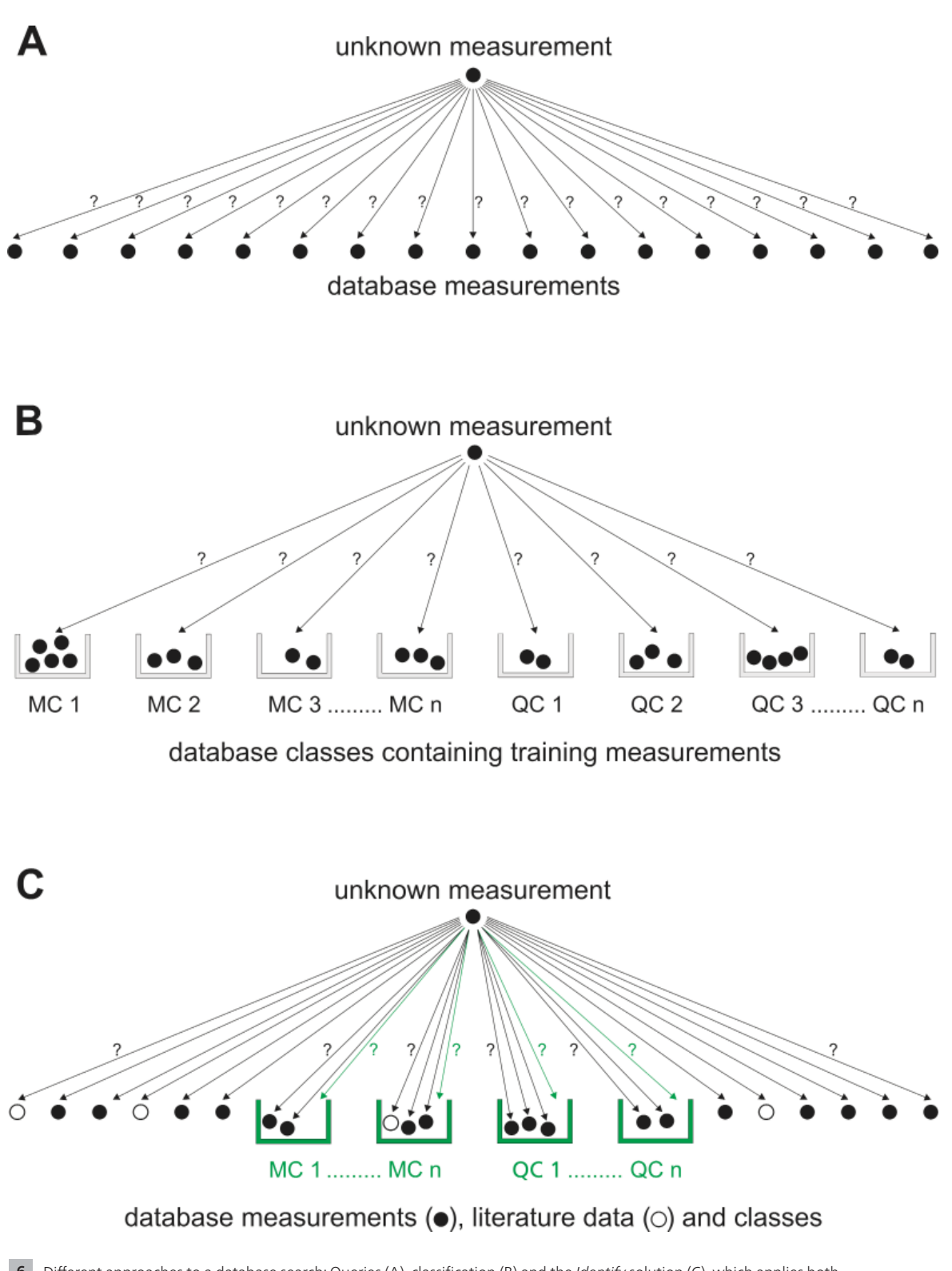

**6** Different approaches to a database search: Queries (A), classification (B) and the Identify solution (C), which applies both

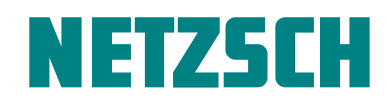

How this New DSC Curve Recognition System Simplifies Polymer Characterization

#### **Application in Quality Control**

Identify is also highly beneficial in a quality control setting. Figure 7 depicts the use of a quality class within Identify to analyze a DSC measurement on a rejected PA6 part (with broken clip). The melting peak of the defective part is at a lower temperature than that of the good parts, and an additional small peak was detected at 239°C. The calculated similarity to the user class "PA6\_GF30\_parts\_passed" was thus relatively low (only 56.61%).

It can be concluded that the bad part is not pure PA6, but most probably a blend of different PA types such as PA6 and PA66. This particular case is a typical failure analysis, since the rejected part was already broken. It is clear, however, that routine quality control on both raw materials and final products using the DSC 214 Polyma with the Identify software as a standard tool can minimize product failures in the field.

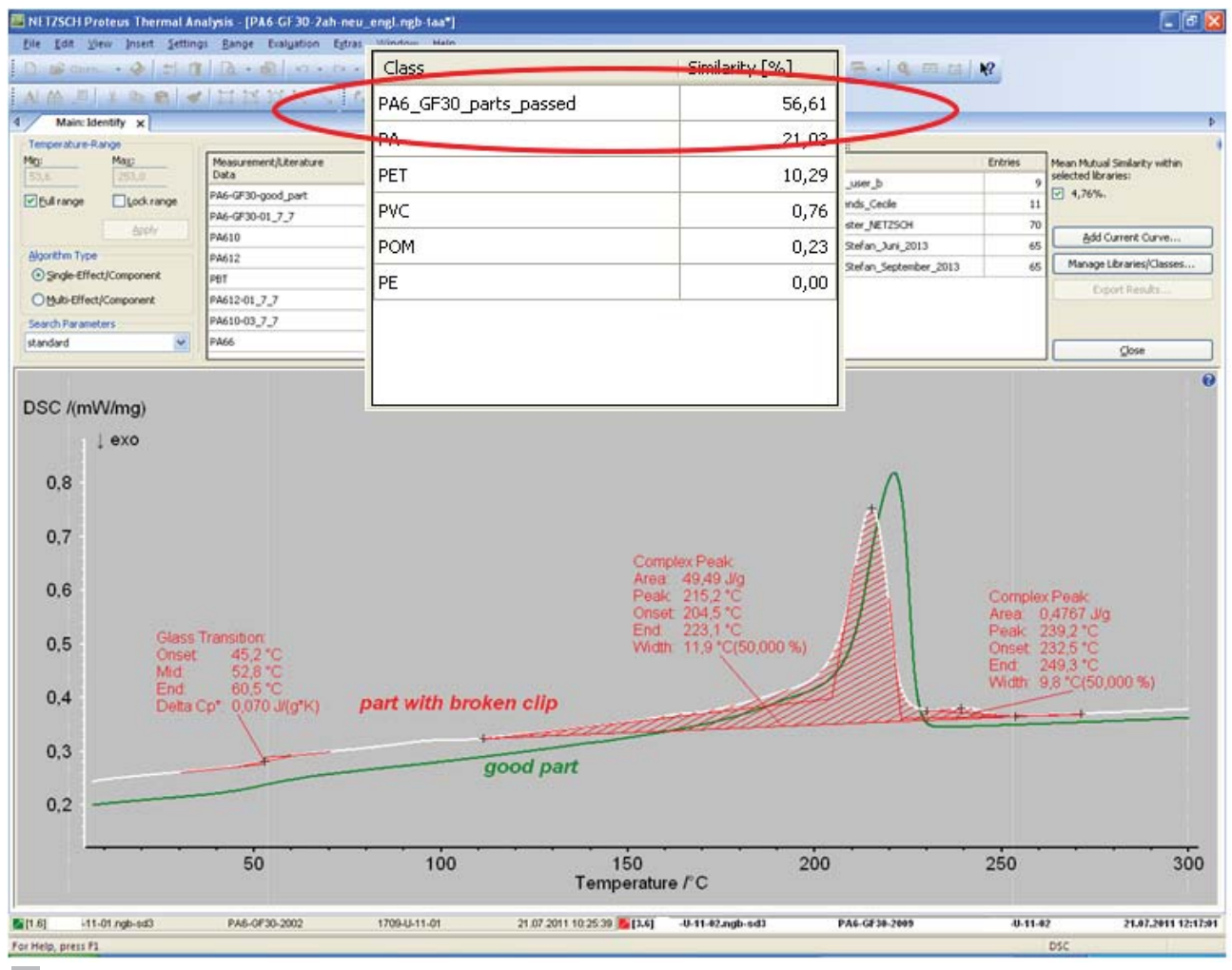

**7** DSC measurement on a rejected PA6 part (with broken clip) analyzed by means of Identify

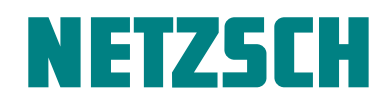

How this New DSC Curve Recognition System Simplifies Polymer Characterization

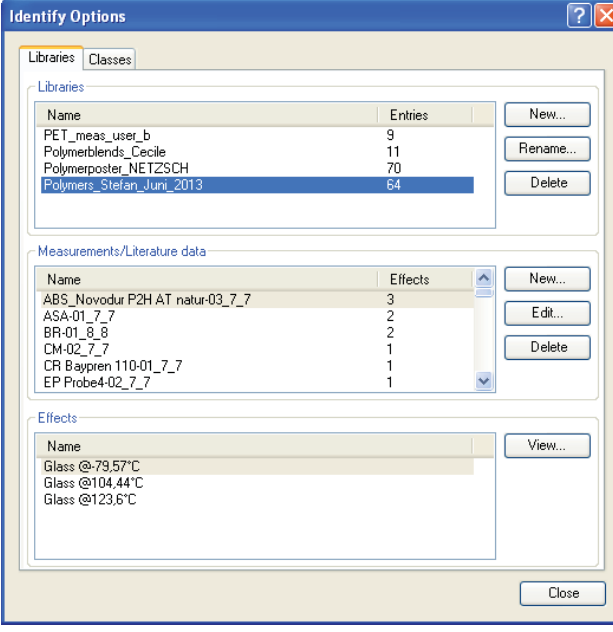

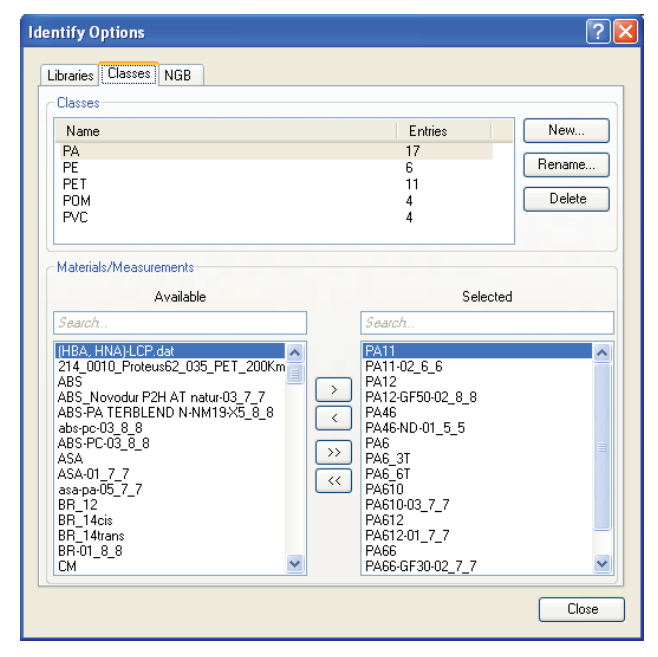

Management of libraries, measurements and literature data under **8 9** Management of classes under Identify options Identify options

#### **Employment and Optional Settings in Identify**

Although Identify is sophisticated and powerful, it is also very easy to use. Results appear after just one click and, with regard to the management of libraries (creation and extension) and their entries, everything is accessible at a glance, as can be seen in figure 8. It is also very comfortable to manage users' classes. Figure 9 displays how available measurements and literature data can easily be

added to or removed from a selected class, particularly when using the alphabetical search filters.

Existing libraries can be easily included or excluded from the search by means of a list with checkboxes (see figure 10) in the main view of Identify. Upon changing the choice of libraries, new similarity results are displayed immediately.

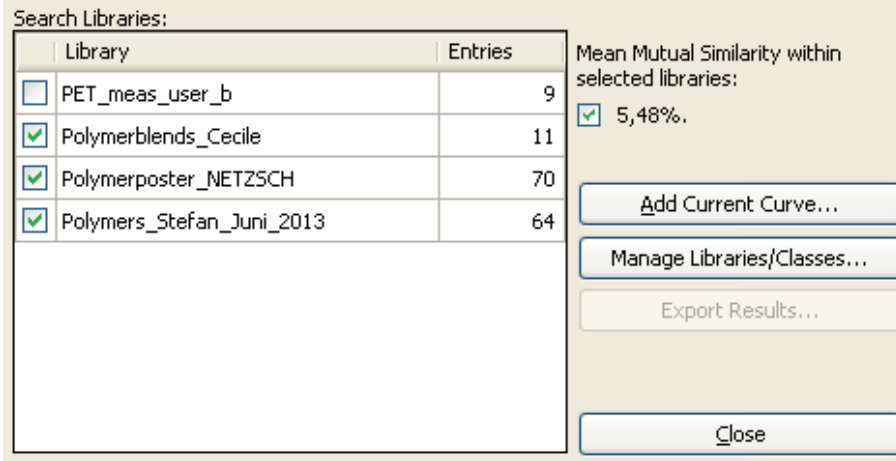

**10** Selection of active libraries being included in a search

How this New DSC Curve Recognition System Simplifies Polymer Characterization

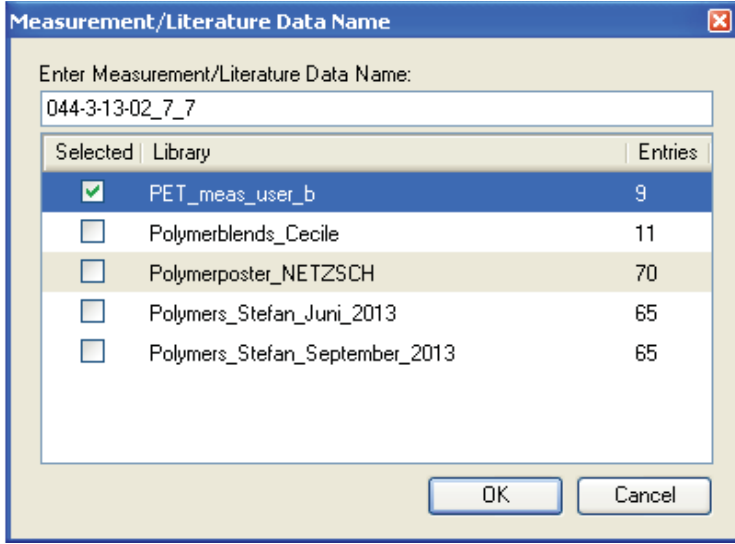

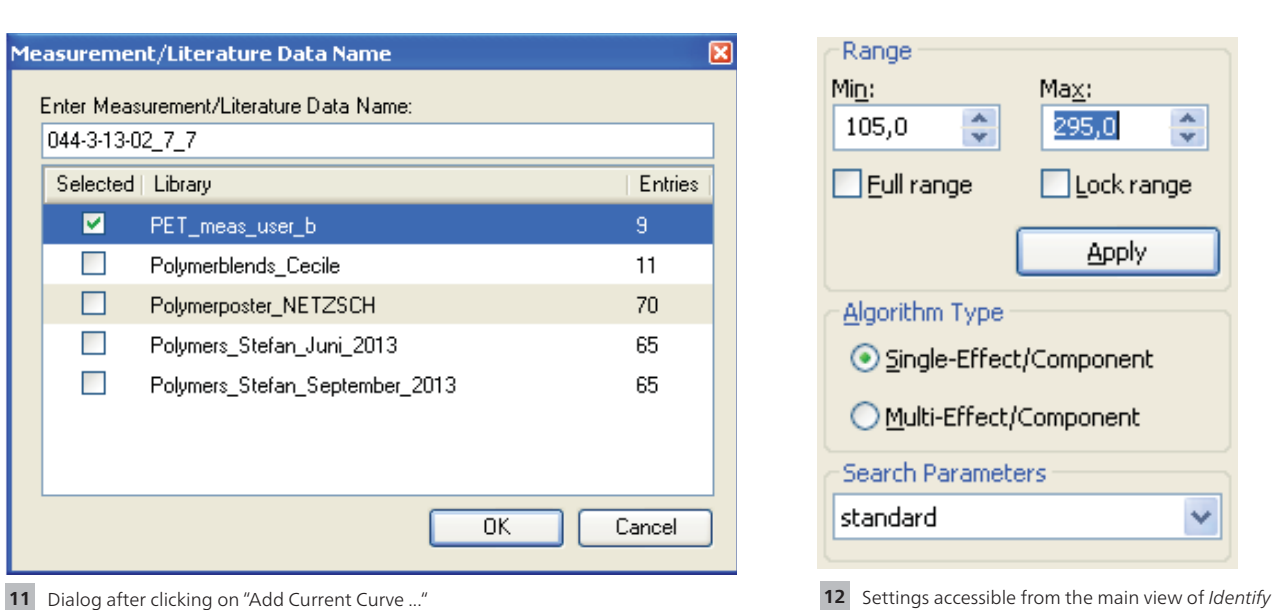

Moreover, it is also easy to add a new DSC curve to existing libraries as depicted in figure 11. The program automatically suggests a default name for the library entry derived from the measurement name, which aids considerably in speeding up the process. All that needs to be done is to select the desired target libraries with a check-mark.

Furthermore, some optional settings for optimization of the search results are accessible from the main view of Identify as depicted in figure 12. Selection of the temperature range allows for restriction to only certain DSC effects or the disregard of certain parts of the measurement curve. This yields interpretation of individual effects and not only of the entire curve when using "full range". The algorithm types "Single" and "Multi" are used to distinguish between whether the DSC curve stems from a single- or a multi-component sample like a polymer blend. For the latter case, Identify assumes that the DSC measurement may actually be resulting from several components. Special parameter settings in addition to "standard", such as "qualitative", "amorphous" or "crystalline", would take into consideration any additional information on the

### **The Author**

Dr. Alexander Schindler has worked in the fields of experimental physics, thermal analysis and thermophysical property measurements for over 15 years. He is a known expert in thermal characterization methods and their applications.

sample that the user may have. In general, default settings for the algorithm type and parameters are automatically selected – in consideration of the DSC curve.

#### **Summary**

In a nutshell, Identify ...

- ... is a unique DSC curve recognition and interpretation system providing results with a single click.
- $\blacksquare$  ... is useful for material identification and quality control.
- ... is both easy to use and sophisticated.
- ... includes a database with NETZSCH libraries for polymers as a basis as well as libraries that can be created by the user.
- ... manages measurements, literature data and classes, incorporating the user's knowledge.

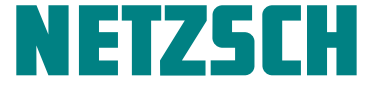